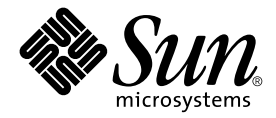

# Sun StorEdge™ Fast Write Cache 2.0 發行說明

Sun Microsystems, Inc. 901 San Antonio Road Palo Alto, CA 94303-4900 U.S.A. 650-960-1300

文件號碼:806-5501-12 2001 年 9 月,修訂版 A

關於本文件的意見請傳送至:docfeedback@sun.com

Copyright 2001 Sun Microsystems, Inc., 901 San Antonio Road. Palo Alto, CA 94303-4900 USA. 版權所有。

本產品或文件按照限制其使用、複製、分發和反編譯的授權許可進行分發。未經 Sun 及其授權許可頒發機構的書面授 權,不得以任何方式、任何形式複製本產品或本文件的任何部分。協力廠商軟體,包括字型技術,由 Sun 供應商提供許 可和版權。

本產品的某些部分從 Berkeley BSD 系統衍生而來,經 University of California 許可授權。 UNIX 是在美國和其它國家註 冊的商標,經 X/Open Company, Ltd. 獨家許可授權。

Sun、Sun Microsystems、Sun 標誌、AnswerBook2、docs.sun.com、Sun StorEdge、Sun Enterprise 和 Solaris 是 Sun Microsystems, Inc. 在美國及其它國家的商標、註冊商標或服務標記。所有的 SPARC 商標都按授權許可使用,是 SPARC International, Inc. 在美國和其它國家的商標或註冊商標。具有 SPARC 商標的產品都基於 Sun Microsystems, Inc. 開發的架 構。Adobe 是 Adobe Systems, Incorporated 的註冊商標。 PostScript 是 Adobe Systems, Incorporated 的商標或註冊商標,可 在某種程度㆖的法律範圍註冊。

OPEN LOOK 與 Sun™ 圖形使用者介面由 Sun Microsystems, Inc. 為其使用者與授權許可持有人所開發。Sun 承認 Xerox 在為電腦行業研究和開發可視或圖形使用者介面方面所作出的先行努力。Sun 以專利權之非專屬授權方式,從 Xerox 獲 得 Xerox 圖形使用者介面的授權許可,該授權許可涵蓋實施 OPEN LOOK GUI,且遵守 Sun 的書面許可協議之授權許可 持有㆟。

本資料按 「現有形式」提供,不承擔明確或隱含的條件、陳述和保證,包括對特定目的或非侵害性的商業活動和適用 性的任何隱含保證,除非這種不承擔責任的聲明是不合法的。

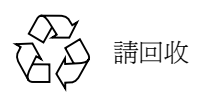

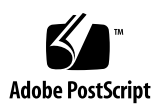

## Sun StorEdge Fast Write Cache 2.0 發行說明

此文件包括與 Sun StorEdge™ Fast Write Cache 2.0 軟體有關的最新產品訊息,包含以下 的標題:

- 第 1 [頁的 「安裝與服務資訊」](#page-2-0)
- 第2頁的「相關文件」
- 第 4 [頁的 「產品注意事項」](#page-5-0)
- 第 6 [頁的 「已知錯誤的解決方法」](#page-7-0)
- 第 8 [頁的 「文件補充說明與勘誤」](#page-9-0)

## <span id="page-2-0"></span>安裝與服務資訊

如果你是 Sun™ 的支援或服務供應商,欲知產品資訊,請上: http://webhome.ebay/networkstorage/products/

如在美國地區有安裝服務問題,請撥以下號碼與 Sun 聯絡。

1-800-USA4SUN (1-800-872-4786)

如在美國以外地區有安裝服務問題,請與您當地的經銷或服務商聯絡。

欲知服務、銷售、諮詢、支援等訊息,請上:

http://www.sun.com/service/support/contactsalesoffice.html

http://www.sun.com/service/support/sunsolve/index.html

# 相關文件

<span id="page-3-0"></span>

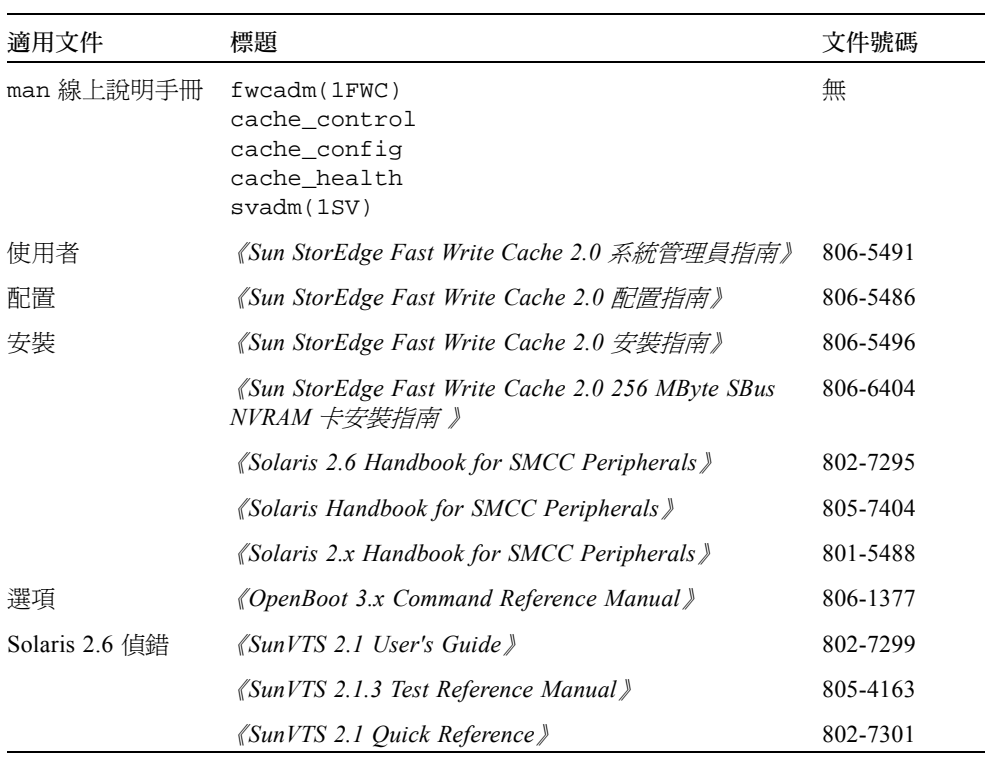

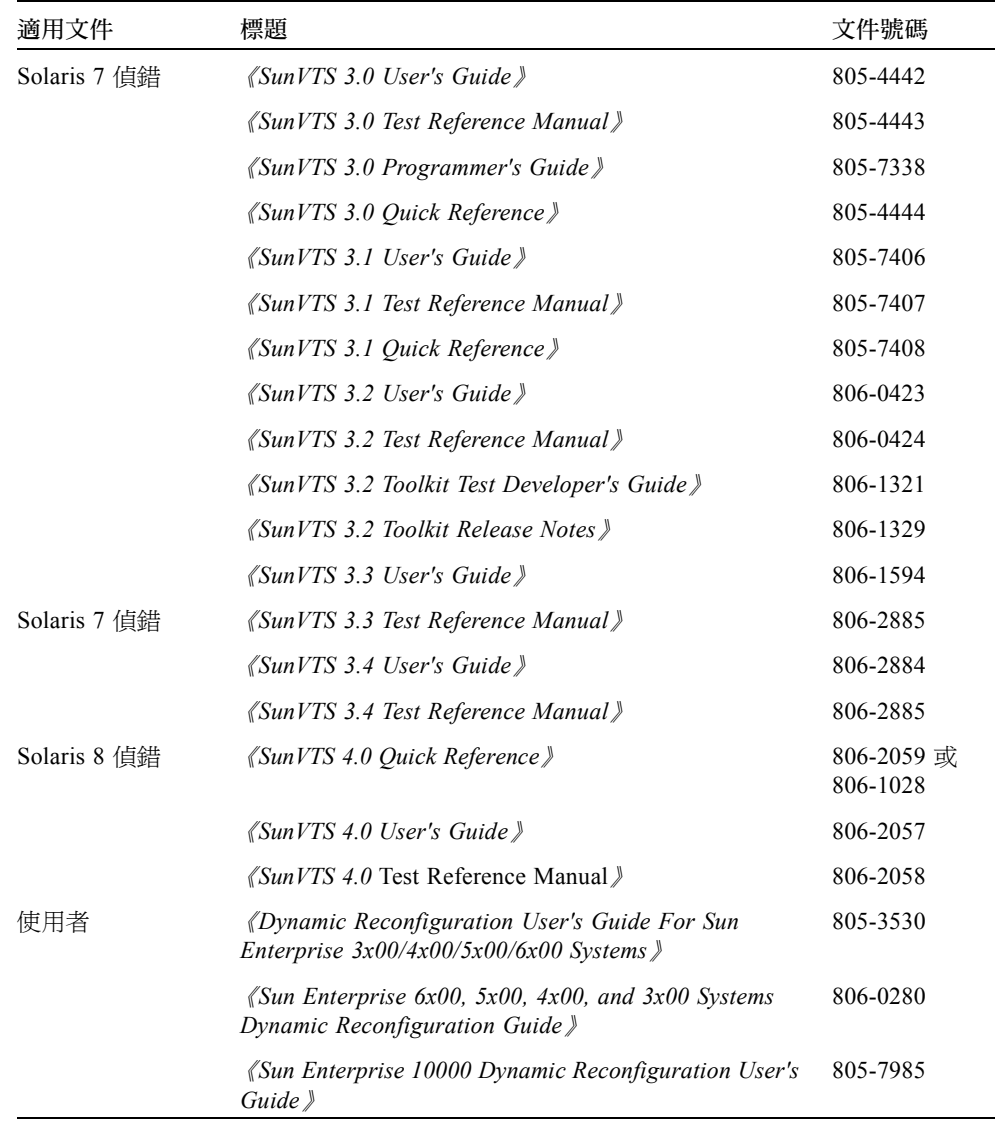

## <span id="page-5-0"></span>產品注意事項

本節包含㆘列標題相關資訊:

- 第4頁的「[Sun StorEdge](#page-5-1) 軟體及 Java 軟體需求」
- 第 5 [頁的 「](#page-6-0)指令安裝路徑」
- 第5頁的「[Sun Enterprise 10000](#page-6-1) 版安裝需求」
- 第5頁的「scmadm-[redevid](#page-6-2) 函數已列入文件」

### <span id="page-5-1"></span>Sun StorEdge 軟體及 Java 軟體需求

以㆘各節說明 Sun StorEdge 軟體需求的 Java 軟體版本。

### Sun StorEdge Instant Image 軟體

要正常操作本軟體,需先安裝 Java™ 執行時間環境。在發行之時,僅支援㆘列幾個版 本的 Java 軟體:

- 在沒有 Sun StorEdge Component Manager 2.1 軟體下的安裝: Java 1.2.1\_04b 到 1.2.2\_05a 版
- 在有 Sun StorEdge Component Manager 2.1 軟體下的安裝: Java 1.2.2\_05a 版

注意 – Sun StorEdge Instant Image 2.0 或 Sun StorEdge Component Manager 2.1 軟體並不 支援 Java 1.3.0 及更新的版本。

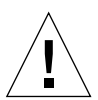

警告 – 安裝 Sun StorEdge 軟體前,需先安裝 Java 軟體支援版本。如果沒有把系統升級 成 Java 支援版本,您仍可以安裝本軟體,但是在安裝完成後,軟體可能會不正常運作。

要檢查目前系統上安裝的 Java 軟體版本,請鍵入以下文字:

#### # **java -version**

欲更新 Java 軟體版本,您可上 http://java.sun.com。

注意 - 欲安裝 Sun StorEdge 軟體的法文、日文或中文版本,請安裝對應該語言的 Java 軟體版本。

### Sun StorEdge Component Manager 2.1 軟體

如果您想安裝 Sun StorEdge Component Manager 2.1 軟體,請在裝上 Sun StorEdge Instant Image 2.0 軟體之前安裝。

## <span id="page-6-0"></span>指令安裝路徑

Sun StorEdge Fast Write Cache 指令的安裝位置為: /usr/opt/SUNWesm/sbin /usr/opt/SUNWesm/bin

### <span id="page-6-1"></span>Sun Enterprise 10000 版安裝需求

如果您打算把 Sun StorEdge Fast Write Cache 軟體安裝在 Sun Enterprise™ 10000 伺服器 上,只要不快取共享儲存體,每個領域可有兩個 SBus NVRAM 板。

### <span id="page-6-2"></span>scmadm -redevid 函數已列入文件

scmadm 指令的 redevid 函數,已經列入 scmadm(1m) man 線㆖說明和 《 *Sun StorEdge Fast Write Cache 2.0 系統管理員指南》*文件中。redevid 函數重新確認置換<br>的實體磁碟爲 Fast Write Cache 軟體。只有在置換的實體磁碟並非由容體管理程式管 理的容體,而且是在非完全關機後,復原系統之時,快取軟體偵測到全球名稱 (World Wide Name)不符的情形之㆘,才會需要利用到此函數。在這種情況之㆘,您必須執 行 redevid 函數,並在磁碟上執行 Sync 或 Purge 來清除裝置的離線狀態,才能使用 磁碟。

# <span id="page-7-0"></span>已知錯誤的解決方法

本節列出已知錯誤的解決方法:

- 第6頁的「[4306093 Sun Management Center](#page-7-1)軟體在安裝 Sun StorEdge Fast Write Cache 2.0 之[後無](#page-7-1)法運作」
- 第7頁的「4310143 fwcadm [cache -s](#page-8-0) 導致用法錯誤」
- 第 7 頁的 「[4349810 Sun Management Center 2.1.1](#page-8-1) 軟體在安裝 Sun StorEdge Fast Write [Cache 2.0](#page-8-1) 之後無法運作」
- 第 7 頁的「 [4486833 Sun StorEdge 2.0 Services](#page-8-2) 軟體 CD 文件中的錯誤資訊」

### <span id="page-7-1"></span>*4306093*

*Sun Management Center* 軟體在安裝 *Sun StorEdge Fast Write Cache 2.0* <sup>之</sup>後無法運<sup>作</sup>

如果您是在安裝 Sun StorEdge Component Manager 軟體後才執行 Sun™ Management Center 軟體,會因 Java 版本衝突,而無法執行 Sun™ Management Center 軟體。Sun StorEdge Management Console 的最低需求為 1.1.0.5, 是以 Java 1.2.1\_04 為基礎;但 Sun Management Center 軟體只能以 Java 1.2.1\_04a 來執行。

解決方法:變更以㆘ Sun Management Center 檔案:

/opt/SUNWsymon/classes/base/console/bin/es-console.sh

/opt/SUNWsymon/classes/base/server/bin/es-server.sh

以上假設 Sun Management Center 軟體安裝在預設目錄下:/opt/SUNWsymon

在兩個檔案㆗,將:

OUT='java -version 2>&1 | grep -c "Solaris\_JDK\_1.2.1\_04a"'

改為:

OUT='java -version 2>&1 | grep -c "Solaris\_JDK\_1.2.1\_04"'

### <span id="page-8-0"></span>*4310143*

fwcadm cache -s *導致用法錯誤* 

執行 fwcadm cache -s 導致用法錯誤。此支援程序會檢查 NVRAM 卡的狀態,並將<br>相關內容列入 *Sun StorEdge Fast Write Cache 2.0 系統管理員指南*文件中。

解決方法:使用 scmadm -S 指令檢查 NVRAM 的統計數據。

#### <span id="page-8-1"></span>*4349810*

*Sun Management Center 2.1.1* 軟體在安裝 *Sun StorEdge Fast Write Cache 2.0* 之後無法運<sup>作</sup>

Sun StorEdge Fast Write Cache 2.0 軟體所安裝的 Java 軟體版本與 Sun Management Center 2.1.1 軟體並不相容。

解決方法:最後安裝 Sun Management Center 2.2.1 軟體。如果已經安裝 Sun Management Center 2.2.1 軟體,您必須將之移除,然後在安裝 Sun StorEdge Fast Write Cache 軟體之後,再重新安裝 Sun Management Center 2.2.1 軟體。

#### <span id="page-8-2"></span>*4486833*

### *Sun StorEdge 2.0 Services* 軟體 *CD* 文件㆗的錯誤資訊

Sun StorEdge 服務軟體 CD 盒上的文件,說明所有在 CD 上的文件都是以 Adobe® Acrobat (.pdf) 格式呈現。事實㆖,有些在 CD ㆖的文件是以 PostScript™ (.ps) 格式 呈現。

#### 解決方法

你可以在任何 PostScript 印表機上列印 PostScript 檔案,並以 PostScript 檢視器檢視 PostScript 檔案。

您可在㆘列網址,取得以 Adobe Acrobat 格式呈現的 Sun StorEdge 服務軟體文件知最新 版本:

http://www.sun.com/products-n-solutions/hardware/docs

## <span id="page-9-0"></span>文件補充說明與勘誤

本節資訊包含產品文件補充說明。亦可參照這些產品注意事項中的下列各節:

■ 第7頁的「[4486833 Sun StorEdge 2.0 Services](#page-8-2) 軟體 CD 文件中的錯誤資訊」

## 所有 Sun StorEdge 安裝指南:配置 nsswitch.conf 檔

此安裝步驟幫助確認於 /etc/hosts 檔的主機名稱,可由執行 Sun StorEdge 2.0 及 2.01 版服務軟體的機器所讀取及辨識。本節中,您可以使用文字編輯器來編輯 /etc/nsswitch.conf(4) 檔。

1. 包括以下 hosts: 與 services: 在 /etc/nsswitch.conf 檔案中的項目。

確定 files 放在 nis 或 nisplus 之前。

■ 使用 NIS 命名服務的系統:

hosts: files nis services: files nis

■ 使用 NIS+ 命名服務的系統:

```
hosts: files nisplus
services: files nisplus
```
2. 關機並重新開機。

# **/etc/shutdown -y -g 0 -i 6**

### 系統管理員及安裝指南中的動態重新配置資訊。

《*Sun StorEdge Fast Write Cache 2.0* 系統管理員指南》<sup>及</sup> 《*Sun StorEdge Fast Write*  執行 DR 前, 啓動及關閉 Sun StorEdge Fast Write Cache 2.0 軟硬體的方法。此說明需備 有補充資訊。

執行任何動態重新配置時,可能會造成主機記憶體的脫離,所以必須先關掉快取軟體。 執行以下步驟:

1. 鍵入下列文字以關閉 FWC 軟體:

# **fwcadm cache -d**

- 2. 執行動態重新配置。
- 3. 啟動快取軟體 鍵入以下文字:

# **fwcadm cache -e**